# **Atmospheric Retention Lab**

### Background Information

**Read/**Work through the background sections on Escape Velocity, Projectile Simulation, and Speed Distribution **on the website**. Then complete the following questions related to the background information.

Question 1: Imagine that asteroid A that has an escape velocity of 50 m/s. If asteroid B has twice the mass and twice the radius, it would have an escape velocity the escape velocity of asteroid A.

a) 4 times b) Twice c) the same as d) half e) one-fourth

**Describe your reasoning/show work below.** 

Question 2: **Fill in the third column in the** table below by using the Projectile Simulator to determine the escape velocities for the objects **listed**. Since the masses and radii are given in terms of the Earth's, you can easily check your values by using the mathematical formula for escape velocity **outlined in the escape velocity background section**. **Do this in column 4.**

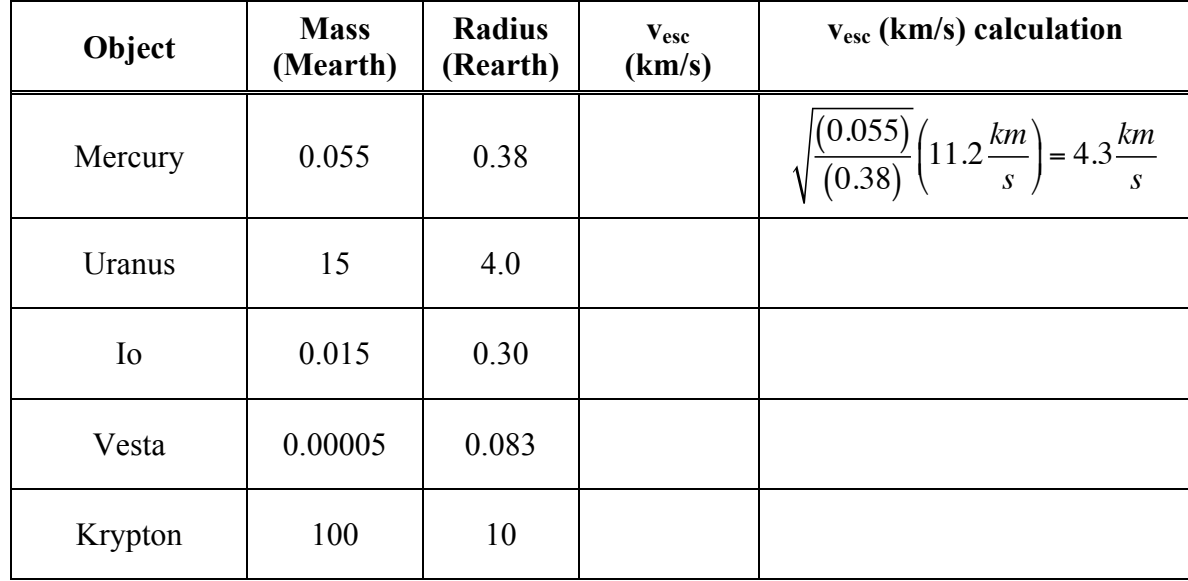

Question 3: Experiment with the Maxwell Distribution Simulator **(under the "Speed Distribution" review section)**. Then a) draw a sketch of a typical gas curve below, b) label both the x-axis and y-axis appropriately, c) draw in the estimated locations of the most probable velocity  $v_{mp}$  and average velocity  $v_{avg}$ , and d) shade in the region corresponding to the fastest moving 3% of the gas particles.

Maxwell Speed Distribution

# Gas Retention Simulator

Open the **gas retention simulator**. Begin by familiarizing yourself with the capabilities of the gas retention simulator through experimentation.

- The **gas retention simulator** provides you with a **chamber** in which you can place various gases and control the temperature. The dots moving inside this chamber should be thought of as tracers where each represents a large number of gas particles. The walls of the chamber can be configured to be a) impermeable so that they always rebound the gas particles, and b) sufficiently penetrable so that particles that hit the wall with velocity over some threshold can escape. You can also view the distributions of speeds for each gas in relation to the escape velocity in the **Distribution Plot** panel.
- The lower right panel entitled **gases** allows you to add and remove gases in the experimental chamber. The lower left panel is entitled **chamber properties**. In its default mode it has **allow escape from chamber** unchecked and has a **temperature** of 300 K. Click **start simulation** to set the particles in motion in the chamber panel. Note that **stop simulation** must be clicked to change the temperature or the gases in the simulation.
- The upper right panel entitled distribution plot allows one to view the Maxwell distribution of the gas as was possible in the background pages. Usage of the show draggable cursor is straightforward and allows one to conveniently read off distribution values such as the most probable velocity. The show distribution info for selected gases requires that a gas be selected in the gas panel. This functionality anticipates a time when more than one gas will be added to the chamber.

### **Exercises**

• Use the pull-down menu to add hydrogen to the chamber.

Question 4: Complete the table using the draggable cursor to measure the most probable velocity for hydrogen at each of the given temperatures. Write a short description of the relationship between  $T$  and  $v_{\text{mp}}$ .

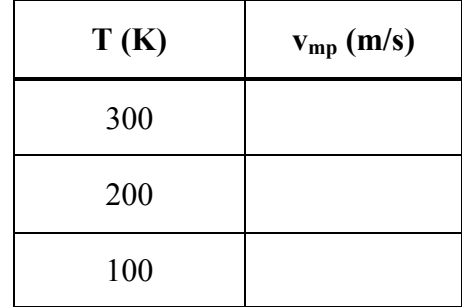

Question 5: If the simulator allowed the temperature to be reduced to 0 K, what would you guess would be the most probable velocity at this temperature? Why?

• Return the temperature to 300 K. Use the gas panel to add Ammonia and Carbon Dioxide to the chamber.

Question 6: Complete the table using the draggable cursor to measure the most probable velocity at a temperature of 300 K and recording the atomic mass for each gas. Write a short description of the relationship between mass and vmp and the width of the Maxwell distribution.

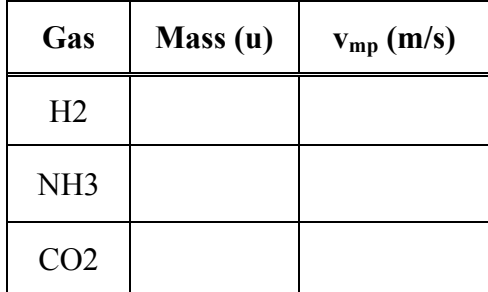

Question 7: Check the box entitled allow **escape from chamber** in the chamber properties panel. You should still have an evenly balanced mixture of hydrogen, ammonia, and carbon dioxide. Run each of the simulations specified in the table below for the mixture. Click **reset proportions** to restore the original gas levels. Write a description of the results similar to the example completed for you.

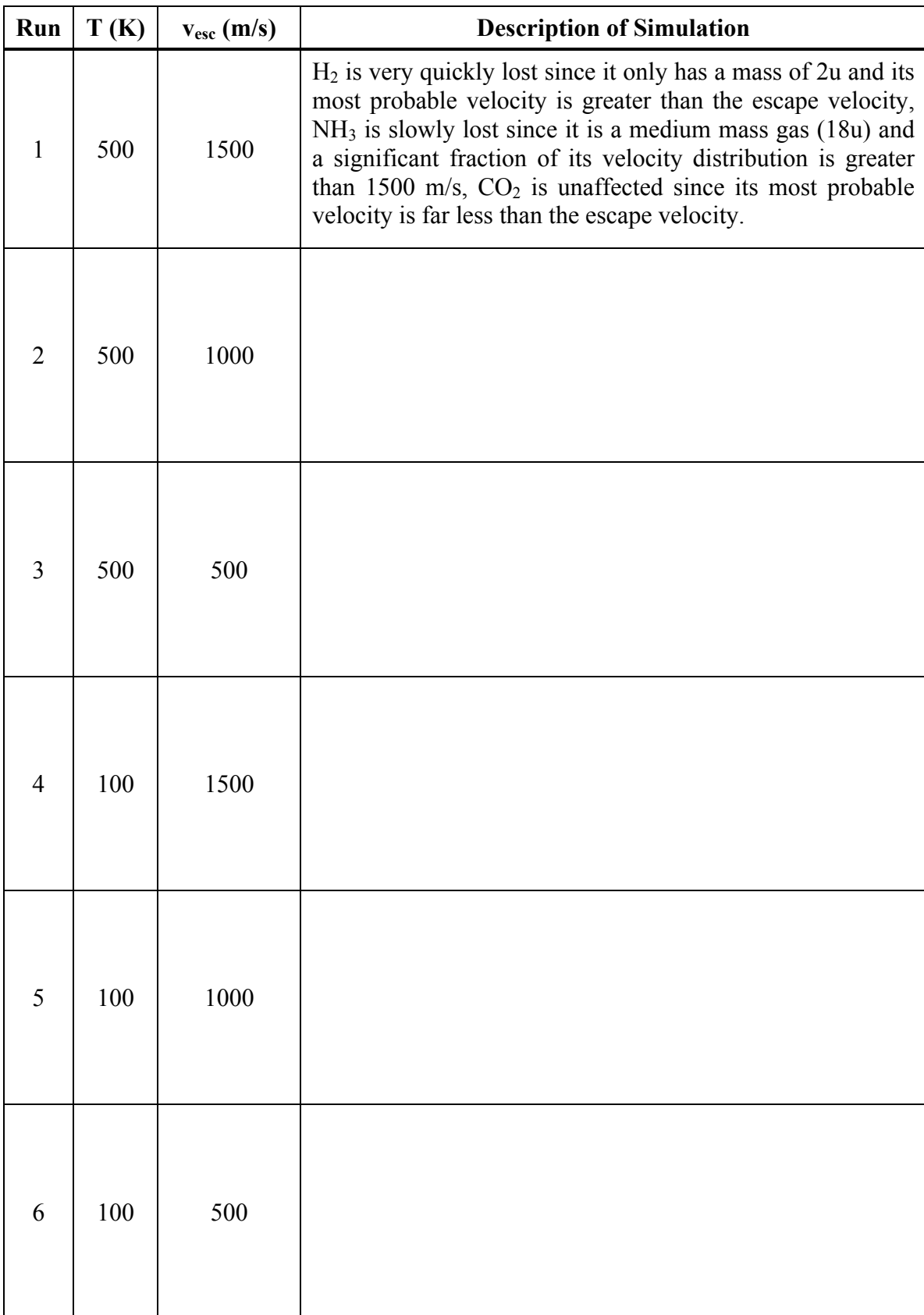

Question 8: Write a summary of the results contained in the table above. Under what circumstances was a gas likely to be retained? Under what circumstances is a gas likely to escape the chamber?

## Gas Retention Plot

This simulator presents an interactive plot summarizing the interplay between escape velocities of large bodies in our solar system and the Maxwell distribution for common gases. The plot has velocity on the y-axis and temperature on the x-axis. Two types of plotting are possible:

- A point on the graph represents a large body with that particular escape velocity and outer atmosphere temperature. An active (red) point can be dragged or controlled with sliders. Realize that the escape velocity of a body depends on both the density (or mass) and the radius of an object.
- A line on the graph represents 10 times the average velocity ( $10 \times v_{\text{avg}}$ ) for a particular gas and its variation with temperature. This region is shaded with a unique color for each gas.
	- o If a body has an escape velocity v<sub>esc</sub> over  $10 \times v_{avg}$  of a gas, it will certainly retain that gas over time intervals on the order of the age of our solar system.
	- $\circ$  If v<sub>esc</sub> is roughly 5 to 9 times v<sub>avg</sub>, the gas will be partially retained and the color fades into white over this parameter range.
	- o If  $v_{\text{esc}}$  < 5  $v_{\text{avg}}$ , the gas will escape into space quickly.

### **Exercises**

• Begin experimenting with all boxes unchecked in both the gasses and plot options.

Question 9: Plot the retention curves for the gases hydrogen, helium, ammonia, nitrogen, carbon

dioxide, and xenon. Explain the appearance of these curves on the retention plot.

• Check "**show gas giants"** in the plot options panel.

Question 10: Discuss the capability of our solar system's gas giants to retain particular gases among those shown.

Question 11: Drag the active point to the location (comparable with the escape speed and temperature) of Mercury. The gases hydrogen, helium, methane, ammonia, nitrogen, and carbon dioxide were common in the early solar system. Which of these gases would Mercury be able to retain?

Question 12: Most nitrogen atoms have a mass of 14u (hence 28u for  $N_2$ ), but a small percentage of nitrogen atoms have an extra neutron and thus an atomic mass of 15u. (We refer to atoms of the same element but with different masses as isotopes of that element.) Recently, scientists studying isotope data from the Cassini spacecraft have noticed that the ratio of 15u nitrogen to 14u nitrogen is much larger than it is here on earth. Assuming that Titan and the earth originally had the same isotope ratios, explain why the ratios might be different today.

Question 13: Other observations by the Cassini probe have confirmed that Titan has a thick atmosphere of nitrogen and methane with a density of about 10 times that of the Earth's atmosphere. Is this finding completely consistent with Titan's position on the atmospheric retention plot? Explain. (Make sure that show icy bodies and moons is checked as well as the gasses methane and nitrogen.)

#### **NAAP Summary: Retention of an Atmosphere**

#### **Apply what you learned in the previous sections to answer the two questions below.**

1. A sample of methane (16 u) gas at a temperature of 300K is placed in an experimental chamber. The graph below shows the distribution of speeds for particles of the gas.

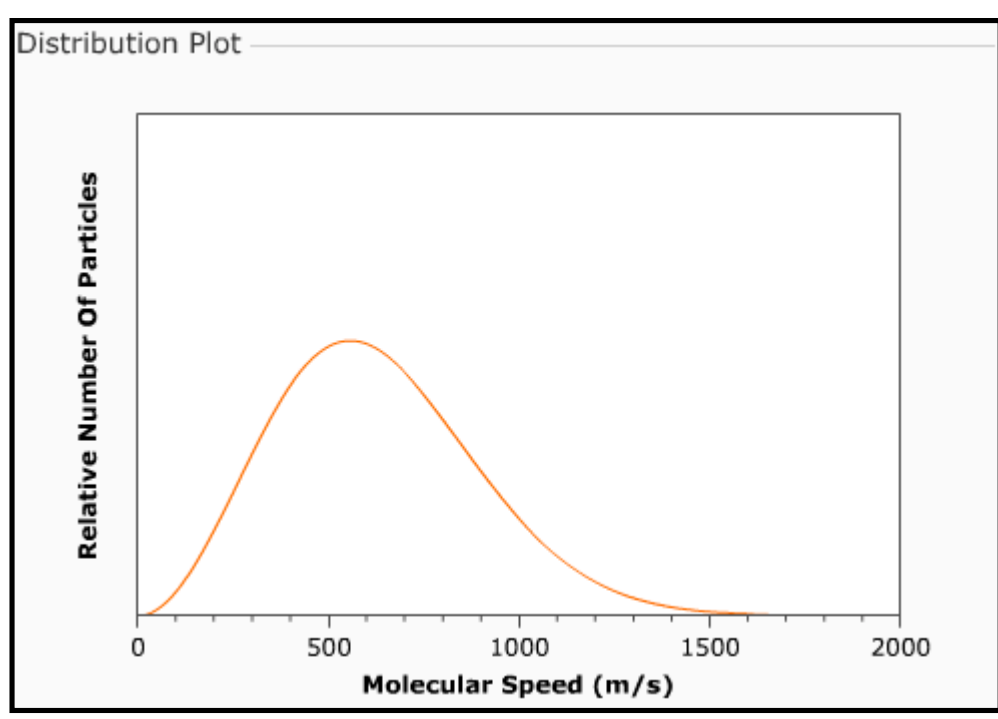

a) Indicate on the plot the most probable velocity **with an arrow labeled "most probable velocity"** (i.e. the speed at which the most particles are moving) and write in this value **next to your arrow.**

b) Next estimate the value of the average velocity and show it on the graph **with an arrow labeled "average velocity"**.

c) Indicate the fastest moving 10% of the particles on the graph **with a shaded region**.

d) An identical amount of helium (4 u) also at 300K is now added to the chamber. Sketch the speed distribution curve for helium **in a different color and label it "helium"**.

e) If the walls of the chamber are now configured to allow particles to escape that have a velocity of over 1500 m/s, describe what will happen (i.e. what will the plot look like after time has passed).

f) The chamber once again has the original sample of methane at 300K. Draw in the new speed distribution curve **in another color**, if the temperature of the methane is lowered to 100K. **Label this line "Methane 100K"**

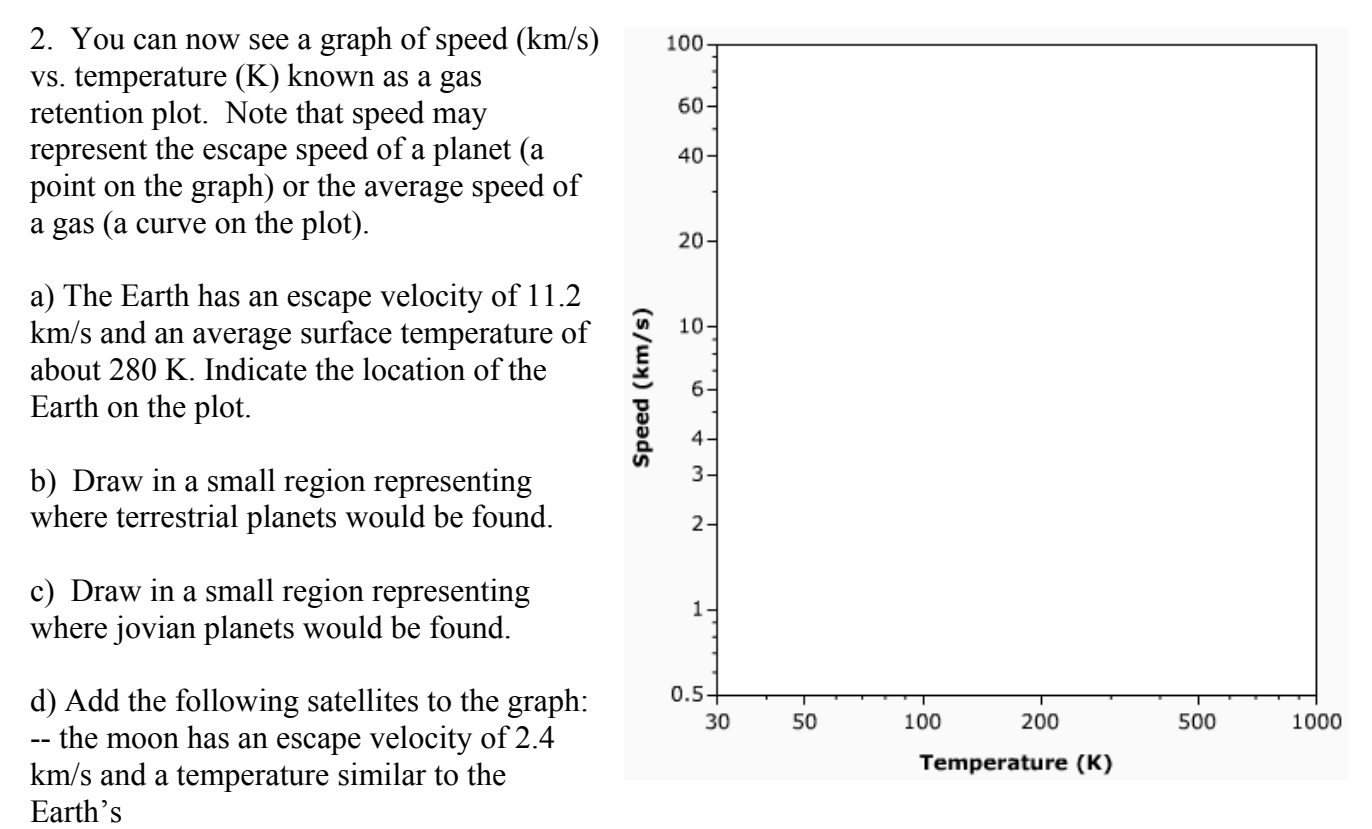

-- Titan (satellite of Saturn) similar in mass and radius to the moon

Gases are shown on the plot as dashed lines at ten times their average velocity as a function of temperature. Regions on the plot with greater velocities are shown as a solid color. A solar system body can retain a gas over billions of years if its escape velocity is more than ten times the average velocity of the gas. The coloring fades to white at 6 times the average velocity. A solar system body will rapidly loose a gas if its escape velocity is less than 6 times the average velocity.

e) The dashed line on the graph now shows the  $10 \times v_{avg}$  curve for hydrogen. Which solar system bodies will clearly be able to retain hydrogen over long periods of time?

f) The  $10 \times v_{avg}$  curve for nitrogen is now shown. Which solar system bodies will clearly NOT be able to retain nitrogen over long periods of time?

g) Devise a procedure for using this simulator to determine the minimum size of an asteroid in the main asteroid below that could retain water vapor over long periods of time?